## Organizing your SAM assignments, exams, readings and trainings

**Step 1** – Locate your assignments (*see figure below*). You can also view your assignments by clicking on **"Activity List"** 

Note: you must join your class section in order to view your available assignments.

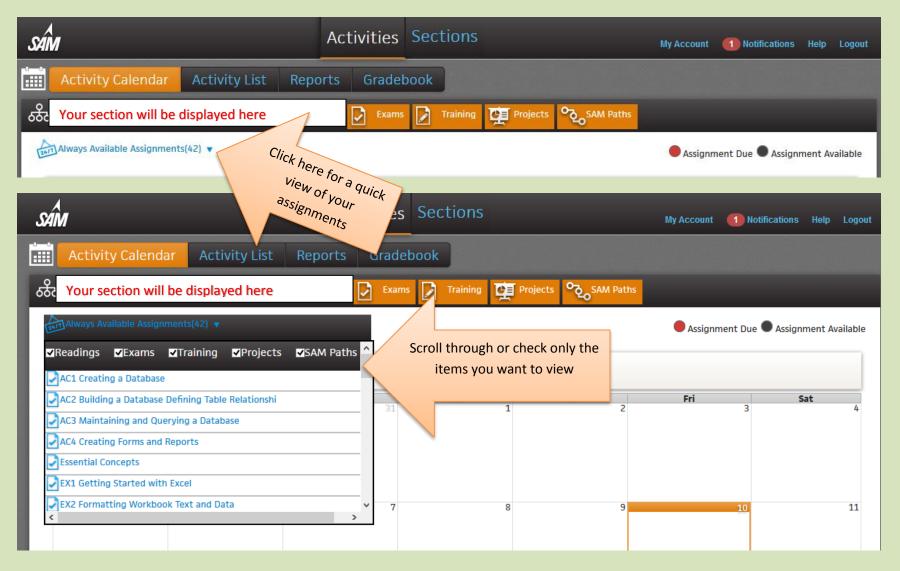